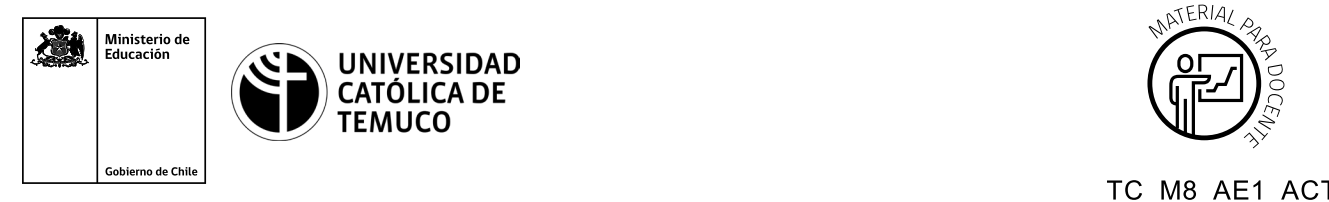

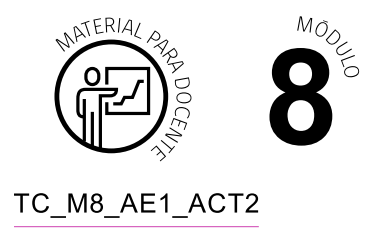

# **Ticket de Salida Instalación de Sistema Operativo CentOS 8 utilizando VirtualBox**

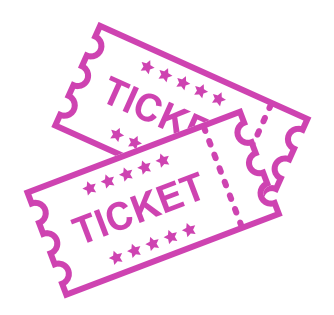

## **Para el cierre de la temática, realice las preguntas abiertas que se presentan a continuación:**

- **1.** ¿Cómo explicarías a un compañero o compañera de curso el proceso para crear una máquina virtual utilizando VirtualBox?
- **2.** ¿Qué ocurriría si se sobredimensionan los requerimientos de hardware para la instalación del sistema operativo CentOS 8?
- **3.** ¿Por qué es importante la etapa de planificación para la instalación de un sistema operativo?
- **4.** ¿Para qué sirve la opción "Personalizada" que se observa en la configuración de almacenamiento?
- **5.** ¿Qué características posee el usuario que se crea durante el proceso de instalación?
- **6.** ¿Qué relación existe entre CentOS y Red Hat Enterprise Linux (RHEL)?

Según las necesidades de su contexto, estas preguntas pueden ser realizadas presencialmente con dinámicas como "la pecera" o a modo de "plenaria". O bien, utilizando tecnologías digitales, pueden ser proyectadas en la presentación PPT o utilizar plataformas digitales como las que se sugieren a continuación:

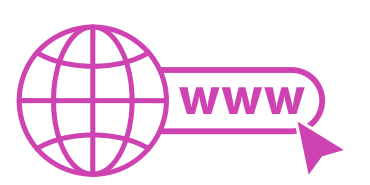

*Kahoot:* Plataforma con estilo juego, que permite formular las preguntas con la alternativa correcta, permitiendo generar la retroalimentación de forma inmediata.

Accede a la plataforma desde aquí:

## *https://kahoot.com/*

**Mentimeter:** Permite que los y las estudiantes ingresen conceptos y crea una nube mostrando los más repetidos al medio, encuestas, preguntas y alternativas, preguntas abiertas, etc.

Accede a la plataforma desde aquí:

#### *https://www.mentimeter.com/*

● *Padlet:* Permite crear una "pizarra" donde los y las estudiantes pueden agregar notas con conceptos o respuestas.

Accede a la plataforma desde aquí:

### *https://padlet.com/*

**Google Forms:** Permite crear y administrar encuestas o cuestionarios con preguntas y sus alternativas correctas, permitiendo que los y las estudiantes revisen las alternativas correctas al finalizar.

Accede a la plataforma desde aquí:

*https://docs.google.com/forms/*

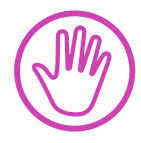

**Para cada una de las plataformas mencionadas, el o la docente debe crear una cuenta y seguir los pasos que la plataforma seleccionada irá indicando. Todas tienen opciones básicas, pero son gratuitas y de mucha utilidad.**